## **РАЗРАБОТКА ЭМУЛЯТОРА ЦИФРОВОГО ПРИВОДА ДЛЯ ТЕСТИРОВАНИЯ МУЛЬТИПЛАТФОРМЕННОЙ СИСТЕМЫ ЧПУ**

## *Сорокоумов А. Е., Евстафиева С. В. ФГБОУ ВПО «Московский государственный технологический университет СТАНКИН», г.Москва*

AxiOMA ctrl – мультиплатформенная система ЧПУ, разработанная в МГТУ «СТАНКИН» на кафедре «Компьютерные системы управления». AxiOMA ctrl предназначена для управления металлообрабатывающим оборудованием с функцией пятикоординатной обработки[1].

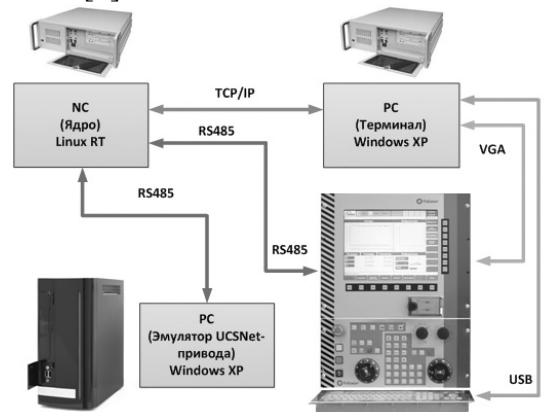

*Рис. 1. Место эмулятора UCSVet-привода в составе системы ЧПУ AxiOMA ctrl* 

Заложенное в систему свойство инвариантности [3] позволяет реализовывать комплектацию системы ЧПУ для управления контроллерами приводов по промышленным сетям на базе интерфейсов SERCOS (SErial Real-time COmmunication System), Step/Dir, CanBus или USCNet, а для управления контроллерами электроавтоматики - по протоколам RS-232 и RS-485.

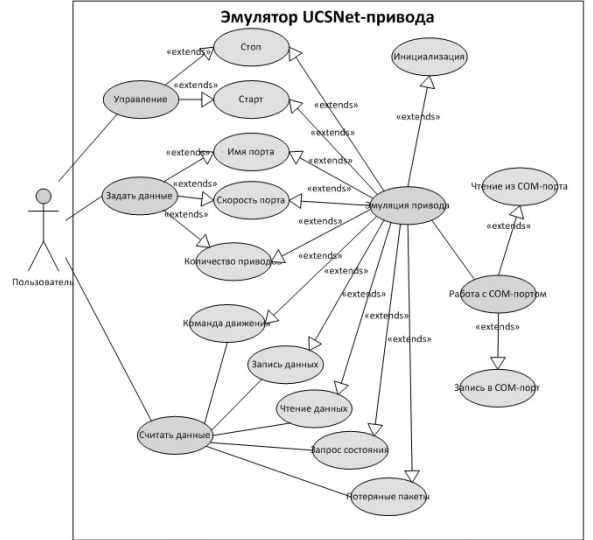

*Рис. 2. Диаграмма прецедентов эмулятора* 

В основе одного из вариантов системы ЧПУ лежит двухкомпьютерная архитектура. Ядро системы реализуется на базе операционной системы реального времени Linux RT, а терминал оператора – на Windows XP. Связь между ними осуществляется по TCP/IP.

Для удобства разработчиков, работающих с частью системы ЧПУ, отвечающей за интеграцию приводов, и не имеющих постоянного доступа к реальному контроллеру электропривода, был разработан его эмулятор, позволяющий осуществлять тестирование канала связи системы ЧПУ AxiOMA ctrl с UCSNet-приводами (рис. 1).

Эмулятор реализует в себе функции управления, задания и считывания данных (рис. 2).

Функции управления позволяют запускать и останавливать эмуляцию сервопривода. Наиболее важные параметры: имя COM-порта, скорость COM-порта и количество эмулируемых приводов задаются функциями группы задания данных. Отображение работы эмулятора осуществляется при помощи группы функций считывания данных, полученных в результате работы основной функции – эмуляции работы привода UCSNet. Для работы с физическим уровнем эмулятору необходимы функции работы с COM-портом, осуществляющие обмен данными между системой ЧПУ АксиОМА Ctrl и эмулятором UCSNet-приводов.

Структура эмулятора в связке с СЧПУ АксиОМА Ctrl представлена на Рис. 3.

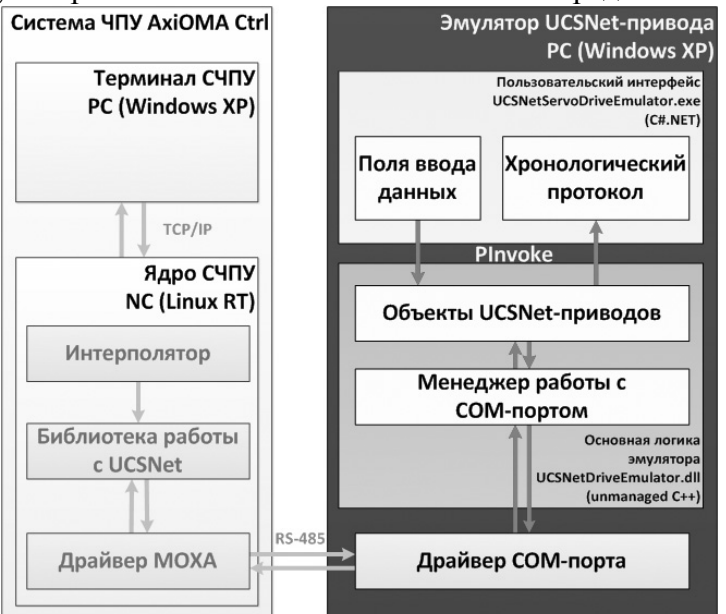

*Рис. 3. Структура эмулятора UCSVet-привода* 

Двухкомпьютерная система ЧПУ посредством кабеля RS-485 подключается к ЭВМ, на которой запущен эмулятор.

Эмулятор построен на базе клиент-серверной архитектуры. В роли сервера выступает динамически подключаемая библиотека UCSNetDriveEmulator.dll, логика которой основана на неуправляемом коде, написанном на языке C++, с использованием объектно-ориентированнного подхода. В качестве клиента (Рис. ) используется С#.NET-приложение, осуществляющее взаимодействие пользователя с эмулятором. Связь между клиентом и сервером осуществляется при помощи PInvoke – механизма вызова функций неуправляемого кода в управляемом.

На рисунке 4 показано окно приложения, отображающее динамику работы эмулятора.

В составе сервера имеется менеджер работы с COM-портами, осуществляющий чтение и запись UCSNet-телеграмм. В каждой телеграмме указан номер привода, поэтому COM-порт менеджер передаёт телеграмму соответствующему объекту привода, которому она предназначена. Количество эмулируемых сервоприводов задаётся в клиентской части при помощи стандартного компонента domainUpDown(1

на рисунке 4). Так же с помощью компонентов ComboBox можно выбирать порт эмулятора привода и скорость обмена с системой ЧПУ(2 и 3 на рисунке 4).

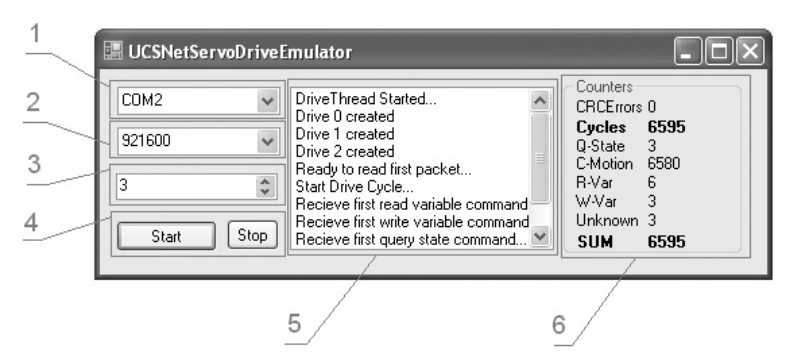

*Рис. 4. Окно эмулятора UCSVet-привода* 

Кнопки Start и Stop(4 на рисунке 4) позволяют запускать и останавливать работу эмулятора.

Эмулятор так же ведёт хронологический протокол (5 на рисунке 4), оповещающий о событиях, произошедших с момента запуска эмулятора, а так же панель отображения данных эмулируемых приводов (6 на рисунке 4), на которую выводится вся информация о поступивших в систему UCSNet-телеграмм.

 На рисунке 5 представлена часть окна отладочного терминала разработчиков системы ЧПУ AxiOMA ctrl, в которой видно, что система ЧПУ инициализировала контроллер привода вместо которого используется эмулятор UCSNet-привод.

| Сообшения |      |            | Измерения   Диагностика   MDI<br>Драйвер   Sercos  <br>Тесты | Motion              |
|-----------|------|------------|--------------------------------------------------------------|---------------------|
| Type      | Chan | <b>Nmb</b> | Text                                                         | Time                |
|           | n    | 1457       | Только вствоенные файлы.                                     | 18.07.2011.2:01:56. |
|           | 0    | 109        | DriveController инициализирован                              | 18.07.2011 2:01:56  |
| w         | O    | 501        | COpPanel::Init: Could not find port f                        | 18.07.2011 2:02:00  |
| CE.       | n    | 1410       | Не чдалось попытаться инициал                                | 18.07.2011 2:02:01  |
| СE        | 0    | 1405       | Не чдалось попытаться инициал                                | 18.07.2011 2:02:01  |
|           |      |            |                                                              |                     |
|           |      |            |                                                              |                     |
|           |      |            |                                                              |                     |
| Type      | Chan | <b>Nmb</b> | Text                                                         | Time                |
|           |      | 1404       | Вход в Auto режим                                            | 18.07.2011 2:02:16  |

*Рис 5. DriveController инициализирован* 

## *Библиографический список*

1. Л.И. Мартинова, Г.М. Мартинов. Концепция построения базового ядра систем числового программного управления мехатронными системами // lab18.ipu.rssi.ru/projects/conf2010/1/15.htm

2. Протокол UCSNet 1.0. Модуль привода UCSServo.

3. Мартинов Г.М., Мартинова Л.И., Гpигорьев А.С. Специфика разработки программного обеспечения для систем управления технологическим оборудованием в реальном времени // Спецвыпуск T-Comm, июль 2009. C.121-124.

*Сведения об авторах* 

*Сорокоумов А. Е.- ФГБОУ ВПО «Московский государственный технологический университет СТАНКИН», г.Москва ,artyom.sorokoumov@gmail.com Евстафиева С. В.- ФГБОУ ВПО «Московский государственный технологический университет СТАНКИН», г.Москва*